## **PINNOVATION<sup>®</sup> News via Email**

**Example 19 Successful Migration We just finished using your FATSCOPY product**<br>"<br>" to migrate more than 50,000 VTVs (Virtual to migrate more than 50,000 VTVs (Virtual Tape Volumes) onto our new EMC DLm with a Data Domain. A successful project…and we highly recommend the use of FATSCOPY!  $"$ 

*A Large Telecommunications Company*

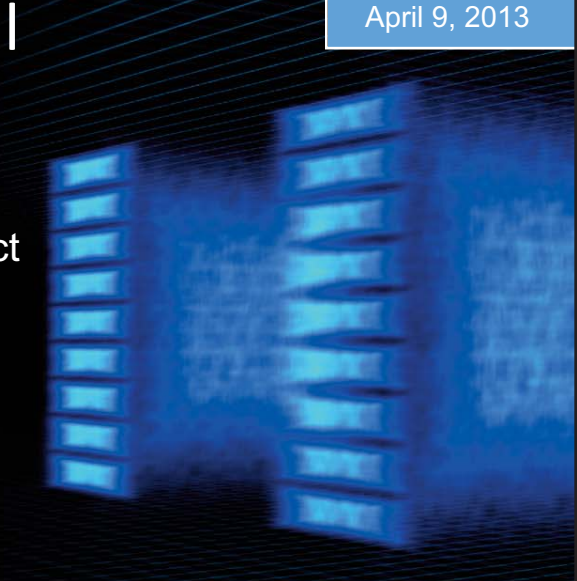

#### **NEW FEATURES**

## **FATSCOPY Version 4.9 Level 27 Now Available! IMAGE Copies with FATSCOPY**

A new option, IMAGE, has been provided that directs FATSCOPY to make an "image" copy (an exact bit-for-bit copy) of a tape volume. The output tape contains an exact copy of the input tape, including the volume label, header and trailer labels, and all the data files. This can be used when you want to migrate tape volumes to a new output device, maintaining the original volsers and the position of each file on the volumes. FATSCOPY will update the tape management information for the volume to contain the output device information (such as device location and type) for the copied volume.

FATSCOPY can be used to copy OAM data sets when using IMAGE. (Otherwise, OAM data sets will automatically be excluded from selection by FATSCOPY.) For OAM this image copy must be done to a device with the same Media Type as that of the input tapes. Current support for OAM is when copying to a physical tape or an EMC DLm.

### **FATSCOPY Volume Range**

A new selection keyword, NUMVOLS, has been added to make it easier to specify a range of volumes to be selected by a FATSCOPY batch job.

**EXAMPLE:** SELECT ALLDSN,VOL=A40006,NUMVOLS=5 will Select A40006 to A40010

#### **STEP-BY-STEP TUTORIALS**

#### **FATSCOPY Step-by-step Tutorials**

Step-by-step tutorials for learning how to use FATSCOPY are available in "The FATSCOPY How-To-Build-A-Job Guide" and "The FATSCOPY Quick Start Guide".

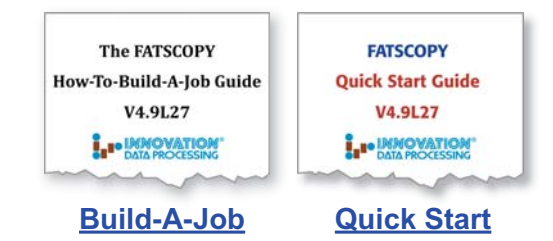

#### **Example 1: Making an IMAGE COPY**

To make an exact bit-for-bit copy of 2 input tapes onto 2 output tapes (as you might want to do when migrating from one tape device to another), a FATSCOPY image copy job is used. No stacking of files is done; each output volume contains the same files as the corresponding input volume. To your tape management system and application programs, the copied tapes look exactly like they did before they were copied, except that each is recorded by tape management as being located on the new device. If any of the specified volumes is a part of a multivolume set, an image copy will be done for each volume of that set.

```
//FATSCOPY EXEC PGM=FATSCOPY,REGION=0M
```

```
//TAPEOUT DD UNIT=newdevice,DSN=DUMMY,DISP=(,KEEP)
//SYSIN DD *
COPY IMAGE
SELECT ALLDSN,VOL=100201
SELECT ALLDSN,VOL=100502
/*
```
#### **Example 2: IMAGE COPY for a Range of Volumes**

To make an exact bit-for-bit copy of 5 input tapes with consecutive volume serial numbers onto 5 output tapes (as you might want to do when migrating from one tape device to another), a FATSCOPY image copy job is used. No stacking of files is done; each output volume contains the same files as the corresponding input volume. To your tape management system and application programs, the copied tapes look exactly like they did before they were copied, except that each is recorded by tape management as being located on the new device.

This job will make an image copy of volumes 100201, 100202, 100203, 100204, and 100205. If any of the specified volumes is a part of a multivolume set, an image copy will be done for each volume of that set. If any of these volumes was last used by FATSCOPY, the EXLASTPGM= parameter ensures that entire volume will be bypassed. This can be used to avoid copying volumes that were already copied by another job, and is useful when a volume may be part of a multivolume set.

```
//FATSCOPY EXEC PGM=FATSCOPY,REGION=0M
//SYSPRINT
//TAPEOUT DD UNIT=newdevice,DSN=DUMMY,DISP=(,KEEP)
//SYSIN DD *
COPY IMAGE,EXLASTPGM=FATSCOPY
SELECT ALLDSN,VOL=100201,NUMVOLS=5
/*
```
#### **FATSCOPY RESOURCES**

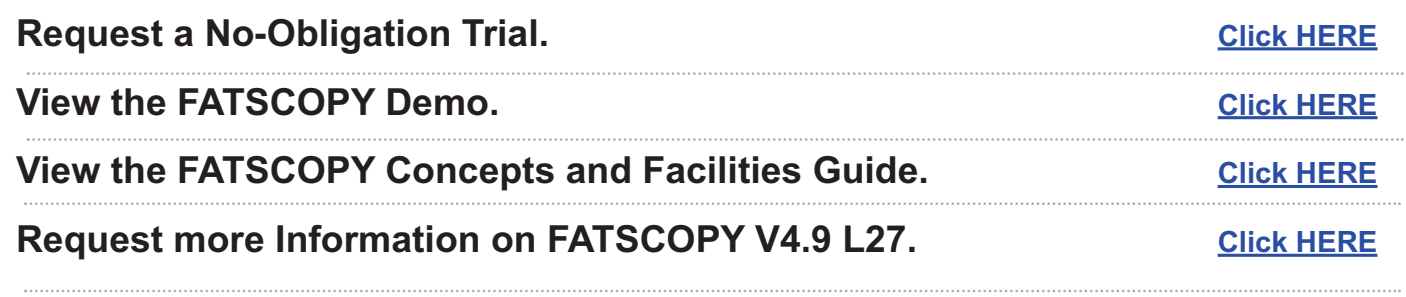

# **FATSCOPY TAPP MIGRATION SOFTWARE IS NOT A READ READ MORE READ MORE**

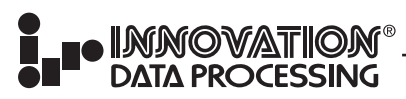

**CORPORATE HEADQUARTERS:** 275 Paterson Ave., Little Falls, NJ 07424 • (973) 890-7300 • Fax: (973) 890-7147 **E-mail: support@fdrinnovation.com** • **sales@fdrinnovation.com** • **http:// www.innovationdp.fdr.com** 

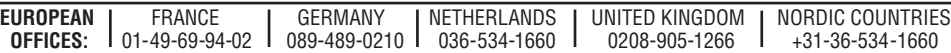